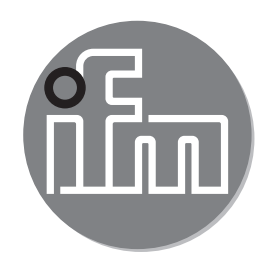

Инструкция по эксплуатации Электронный прибор для диагностики датчиков вибрации

> **VSE002 / VXE002 / VXE003 VYE001 / VYE002 / VYE003 / VYE104**

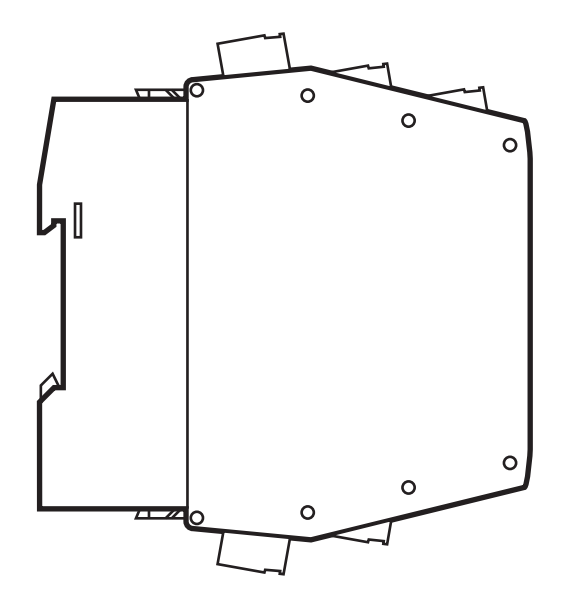

# Содержание

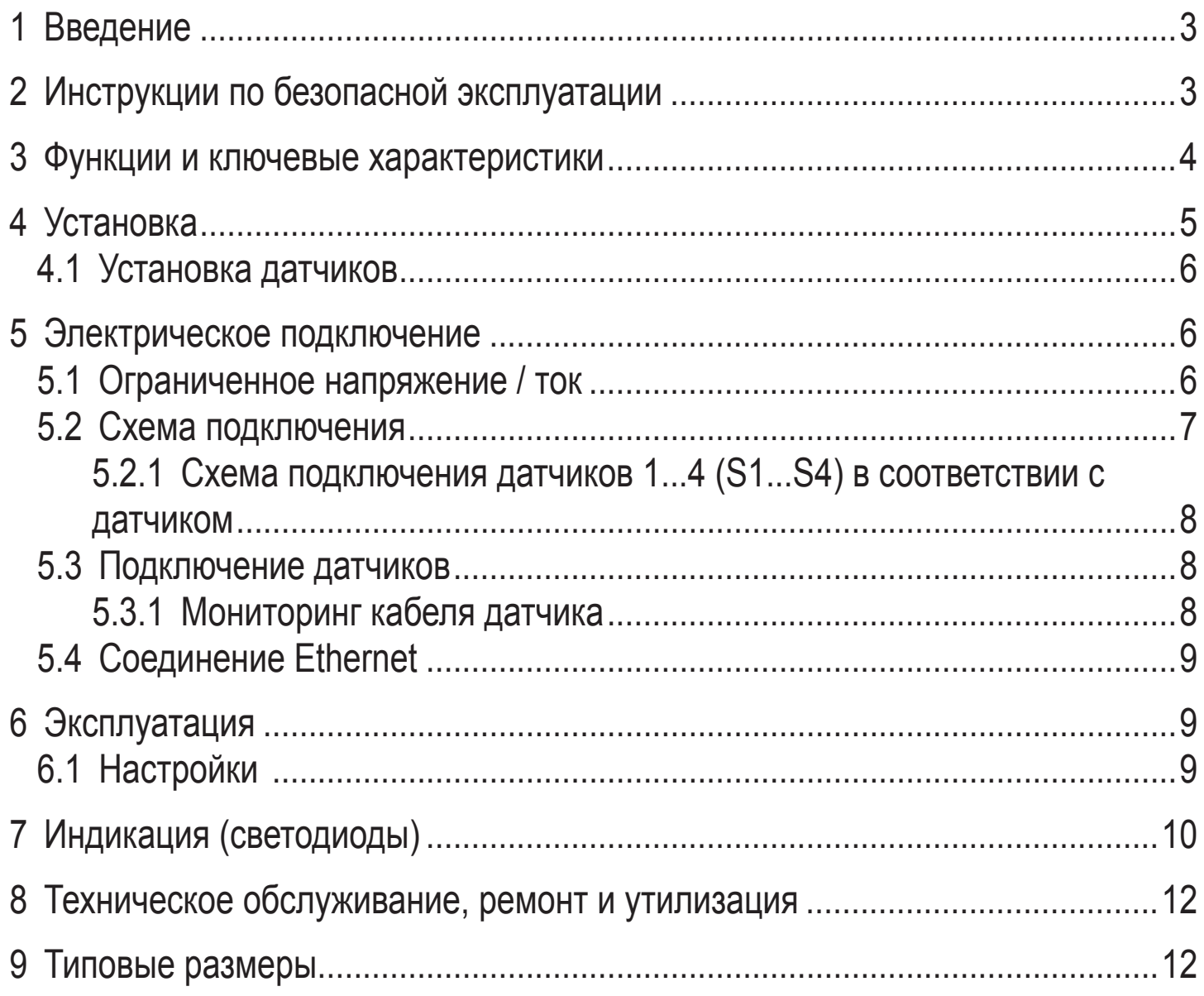

#### <span id="page-2-0"></span>Введение 1

Выполнение необходимых действий указывается значком ">": Например: > Установите прибор, как показано на рисунке.

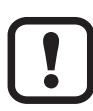

#### Важное примечание

Несоблюдение этих рекомендаций может привести к неправильному функционированию устройства или созданию помех.

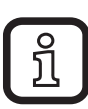

#### Информация

Дополнительное разъяснение

# 2 Инструкции по безопасной эксплуатации

- Пожалуйста, внимательно прочтите инструкцию по эксплуатации  $\bullet$ устройства прежде чем приступить к настройке. Убедитесь в том, что прибор подходит для Вашего применения без каких-либо ограничений.
- Данный прибор соответствует всем необходимым нормативным требованиям ЕС.
- Применение прибора не по назначению может привести к его  $\bullet$ неисправности (неправильному срабатыванию) или нежелательным последствиям.
- Все работы по установке, настройке, подключению, вводу в эксплуатацию и техническому обслуживанию должны проводиться квалифицированным персоналом, получившим допуск к работе на данном технологическом оборудовании.
- Исполнение прибора соответствует всем требованиям, предъявляемым к классу защиты II (EN61010), за исключением клеммных коробок. Безопасность квалифицированного персонала от случайного соприкосновения (защита от пальцевого контакта IP 20) гарантируется только при вставленных клеммах. Поэтому прибор необходимо устанавливать в электрошкаф с защитой не менее IP 54, который возможно открыть только при помощи специального инструмента.
- Для питания приборов необходимо обеспечить подвод напряжения 24 В DC с соблюдением требований в отношении безопасного сверхнизкого напряжения (SELV), так как данное напряжение подается вблизи рабочих элементов и на клеммы для питания датчиков без дополнительных мер защиты.

## <span id="page-3-0"></span>**3 Функции и ключевые характеристики**

- Электронный диагностический прибор оснащен 2 аналоговыми входами и 4 динамическими входами. Входы можно использовать для контроля рабочих значений, мониторинга вибраций, вибродиагностики или анализа других динамических сигналов.
- Аналоговый токовый сигнал или импульсный сигнал может быть подключен к аналоговым входам. Их можно использовать как входной сигнал скорости для вибродиагностики, как триггер измерения или для мониторинга рабочих значений.
- Аналоговый токовый сигнал также можно подключить к динамическим входам для контроля до 4 дополнительных рабочих значений.Кроме того, можно подключить до 4 датчиков вибрации от ifm (типы VSA, VSP) или датчиков со стандартным IEPE-сигналом.
- Возможность мониторинга сигнала и его анализа зависит от соответствующей версии прошивки. Текущая версия прошивки и рабочее программное обеспечение могут быть загружены из зоны скачивания на сайте компании ifm electronic.
- Аварийные состояния задач мониторинга (рабочие значения и/или объекты) отображаются на диагностическом приборе и/или на 2 выходах аппаратного обеспечения с помощью светодиода соответствующего датчика.Аппаратные выходы можно сконфигурировать как 2 бинарных (Н.О./Н.З., PNP) или как 1 аналоговый (0/4…20 мA) и 1 бинарный (Н.О./Н.З., PNP).

Примеры функций прошивки:

- Онлайн-мониторинг
	- рабочих значений (аналоговые сигналы) для текущего значения выше и/ или ниже предельного значения.
	- до 24 индикаторов (объектов) динамических сигналов (напр. вибрация) во временном или частотном диапазоне (FFT и/или H-FFT). Мониторинг объектов возможен с учетом до 2-х технологических параметров (напр. нагрузка и скорость вращения).
- Внутренняя память трендов с временной отметкой от часов реального времени (RTC) и гибко настраиваемые интервалы хранения для каждого объекта.

<span id="page-4-0"></span>• Функция счетчика

Для мониторинга и оценки динамических сигналов (напр. вибрация) прошивка предоставляет следующие инструменты и настройки:

- Спектральный анализ FFT (быстрое преобразование Фурье), анализ спектра огибающей FFT, анализ трендов
- Мониторинг виброскорости соответствует стандарту ISO 10816 с возможностью изменения настроек фильтра

Настройка параметров и/или конфигурация задач мониторинга (рабочие значения и/или объекты) производится с помощью программного обеспечения ПК, акрикул. номер VES004.

С помощью интерфейса Ethernet возможна визуализация данных (измеренные значения, аварийные состояния, ...) в других системах (напр. SCADA, MES, ....). ОРС-сервер типа VOS от ifm является подходящим необязательным дополнением.

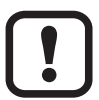

Прибор не предназначен и не имеет соответствующего сертификата для выполнения задач, связанных с обеспечением безопасности оператора.

## **4 Установка**

В целях обеспечения защиты от случайного соприкосновения с опасными контактными напряжениями и воздействия окружающей среды прибор устанавливается в электрошкаф с защитой не ниже уровня IP 54. Электрошкаф устанавливается в соответствии с требованиями по обеспечению безопасности, изложенных в соответствующих государственных нормативно-правовых актах.

Установите прибор на DIN-рейку. Прибор устанавливается в вертикальном положении. Оставьте достаточно места между прибором и верхней и нижней стенками шкафа управления (для обеспечения циркуляции воздуха во избежание избыточного нагрева).

Во время установки и подключения избегайте попадания электропроводящих частиц или грязи.

### <span id="page-5-0"></span>**4.1 Установка датчиков**

► Соблюдайте требования стандарта SELV и подключайте датчики так, чтобы опасные контактные напряжения не поступали в датчик или не передавались в прибор!

Питание датчика и электронного диагностического прибора электрически не изолировано.

### **5 Электрическое подключение**

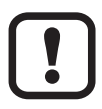

К работам по установке и вводу в эксплуатацию допускаются только квалифицированные специалисты - электрики.

Придерживайтесь действующих государственных и международных норм и правил по монтажу электротехнического оборудования. Не допускайте контакта с опасными контактными напряжениями. Отключите питание перед подключением устройства! Проверьте подключение входов и выходов к внешним источникам напряжения.

- ► Отключите электропитание
- ► Подключите прибор
- ► Во избежание негативного воздействия помех на функционирование прибора необходимо прокладывать кабели датчика и кабели нагрузки отдельно друг от друга. Максимальная длина кабеля датчика: 250 м.

Подключение через разъем Combicon (предустановлено).

Разъемы Combicon предлагаются также в качестве принадлежностей:

- разъем с прижимными клеммами, номер для заказа E40171
- разъем с винтовыми клеммами, номер для заказа E40173

Выходы защищены от короткого замыкания до тока 100 мA. Выходы могут быть сконфигурированы как нормально закрытые, так и нормально открытые. Дополнительно аналоговый сигнал может подаваться на выход [OU 1] (0/4...20 мA) (напр. значения виброускорения).

### **5.1 Ограниченное напряжение / ток**

В соответствии с требованиями стандарта UL508 прибор должен питаться от изолированного источника питания, имеющего вторичный плавкий предохранитель UL.

<span id="page-6-0"></span>a) макс. 5 A для напряжения 0...20 Всредн. квадр. зн.(0...28.3 Вампл) или b) 100/Вампл для напряжения 20...30 Всредн. квадр. зн. (28.3...42.4 Вампл).

#### **5.2 Схема подключения**

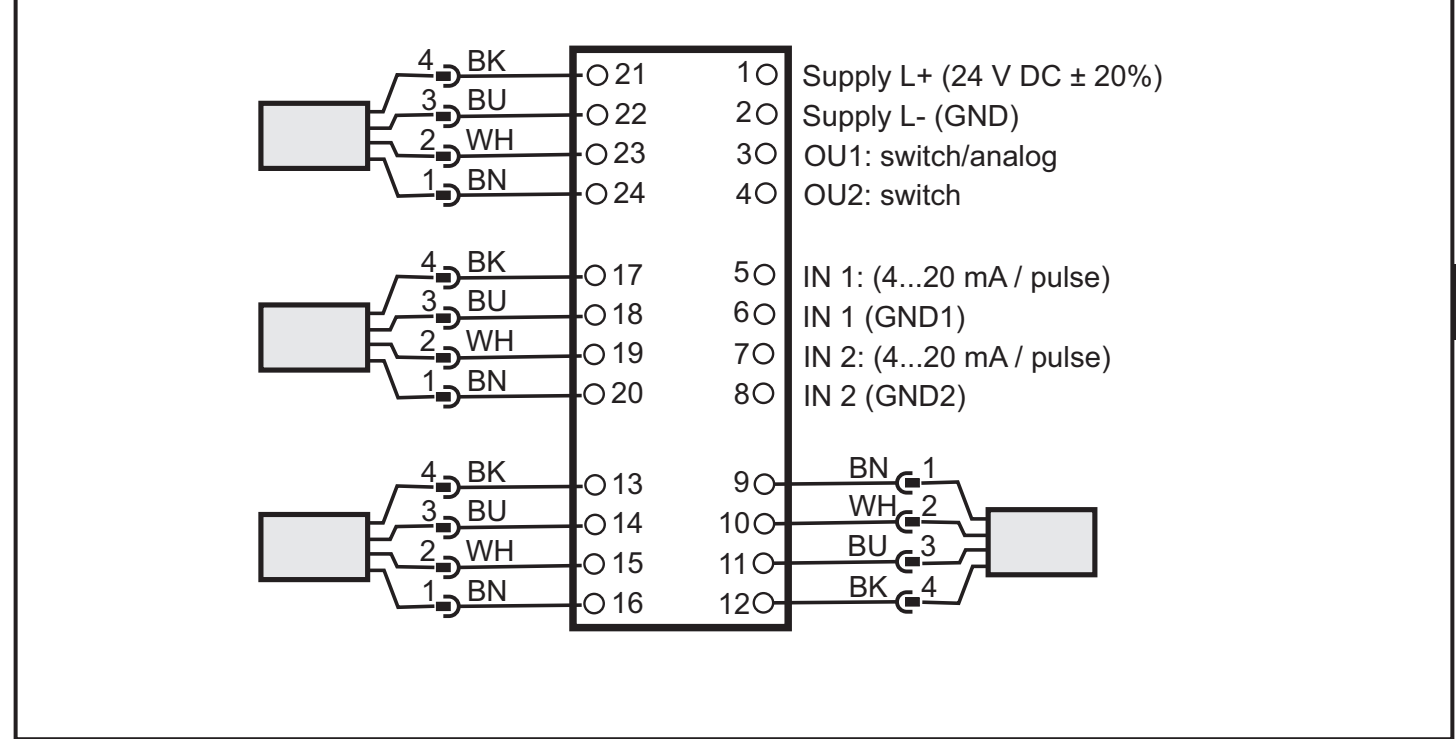

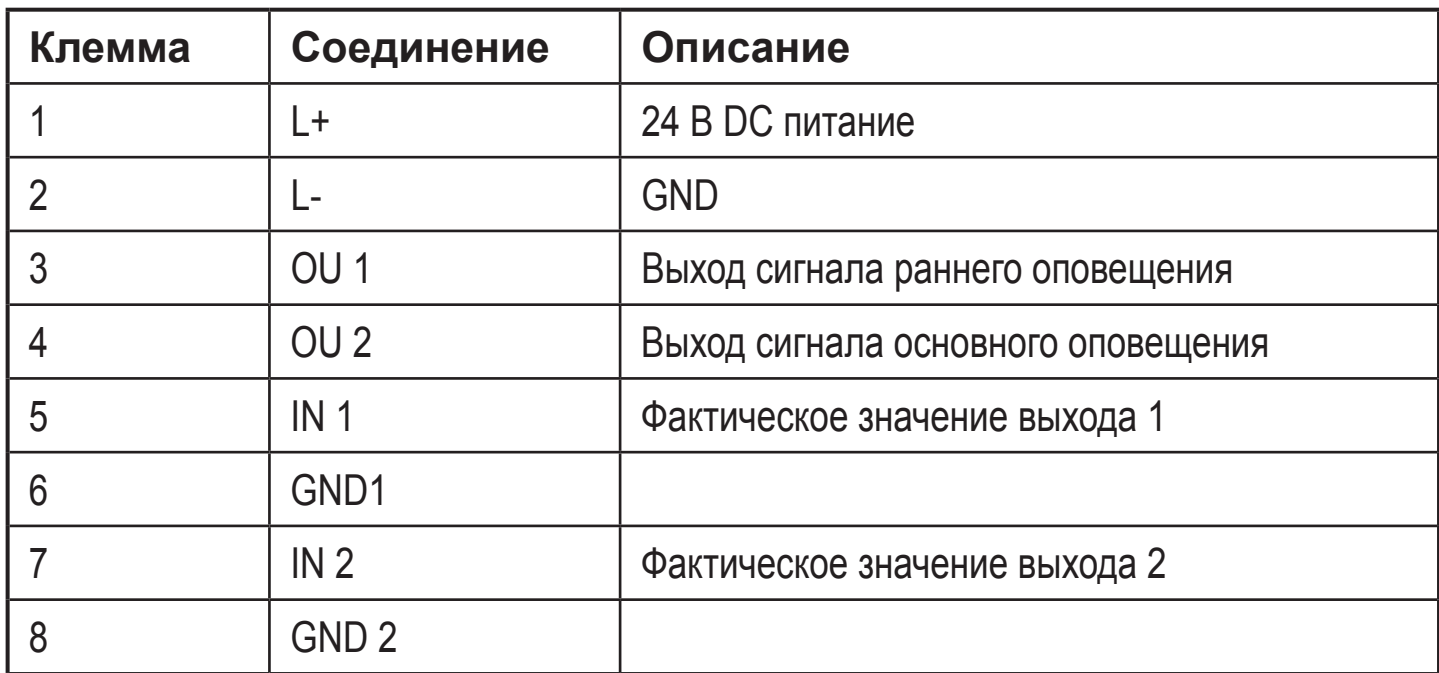

**RU**

### <span id="page-7-0"></span>**5.2.1 Схема подключения датчиков 1...4 (S1...S4) в соответствии с датчиком**

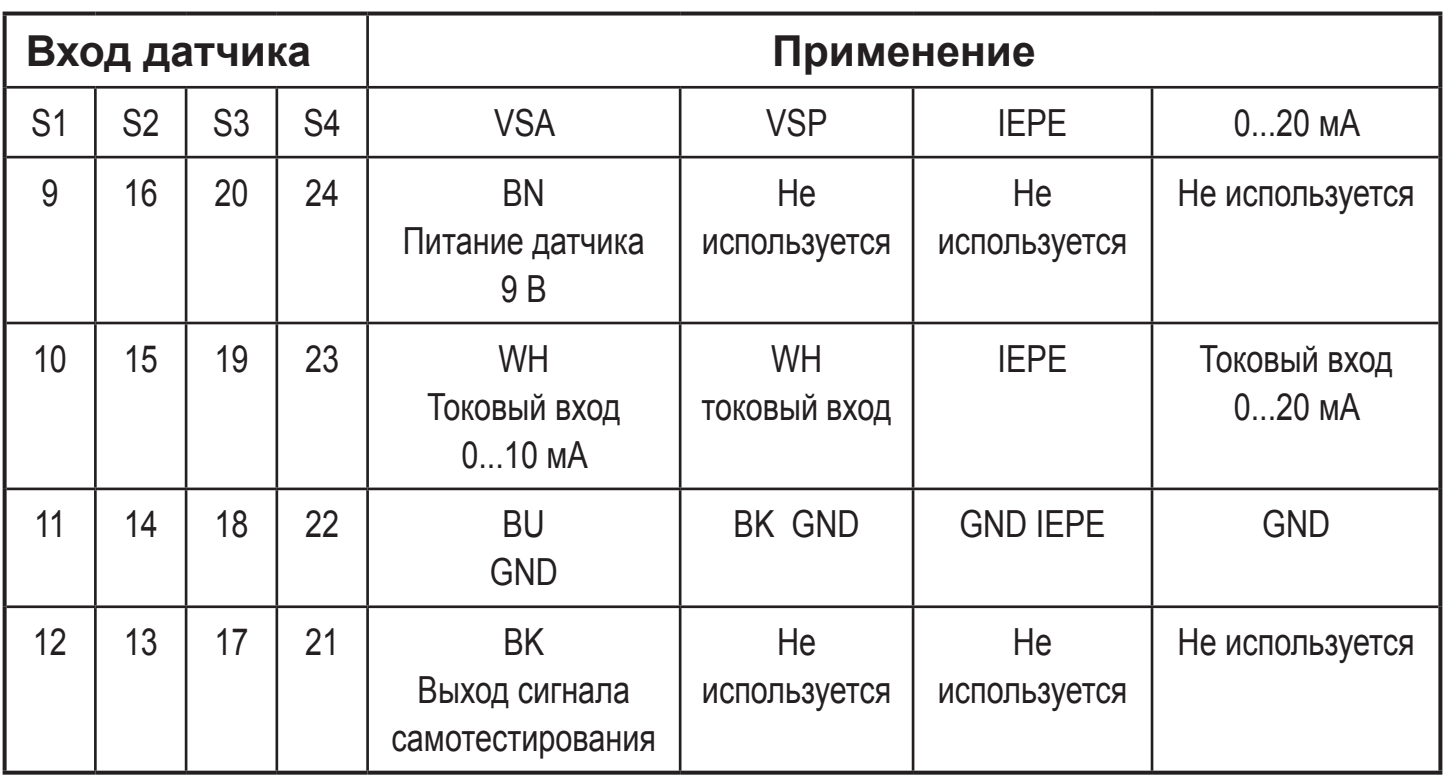

► Обеспечивайте внешнюю защиту напряжения питания (макс. 2 A).

Заземление GND питания DC напрямую подключается к заземлению GND питания датчика. Для питания постоянного тока необходимо соблюдать требования SELV (безопасное сверхнизкое напряжение, цепь электрически отделена от других цепей, не заземлена).

Если необходимо заземлить цепь постоянного тока (напр. в соответствии с местными нормативными актами), следует соблюдать требования PELV (безопасное сверхнизкое напряжение, цепь электрически отделена от других цепей).

### **5.3 Подключение датчиков**

► Соблюдайте требования стандарта SELV и подключайте датчики так, чтобы опасные контактные напряжения не поступали в датчик или не передавались в прибор!

Питание датчика и электронного диагностического прибора электрически не изолировано.

### **5.3.1 Мониторинг кабеля датчика**

При обрыве провода, коротком замыкании или неисправности измерительного элемента:

- выход [OU 1] выдает 22 мА (± 2%) аналоговый сигнал или
- 8

 $\mathring{\mathbb{1}}$ 

- <span id="page-8-0"></span>• выход [OU 2] выдает импульсы с частотой 1 Гц
- светодиод [SENS] мигает зеленым цветом

### **5.4 Соединение Еthernet**

Для подключения к Ethernet используется разъем RJ45. Кабели Ethernet можно приобрести дополнительно.:

джамперный кабель, 2 м, артикул. номер EC2080 джамперный кабель, 5 м, артикул. номер E30112

## **6 Эксплуатация**

Входные сигналы постоянно обнаруживаются и контролируются в соответствии с настроенными задачами (параметрами). Задачи мониторинга рабочих значений и объектов (напр. мониторинг и диагностика вибрации) задаются на ПК с помощью программного обеспечения (артикул. номер VES004) и затем передаются в устройство диагностики в качестве набора параметров с помощью интерфейса Ethernet. Характеристические значения (объекты) в частотном диапазоне контролируются в последовательности (мультиплексный режим), а диапазон времени контролируется одновременно.

Аварийные состояния заданных диагностируемых объектов могут быть отображены на 1 или 2 цифровых выходах. Выход 1 (OU 1) может также использоваться как аналоговый выход (например, для передачи общего значения вибрации в соответствии с ISO 10816). Аварийные состояния объектов, которые присоединены к одному из 4 динамических входов (датчик 1...4) отображаются с помощью соответствующего светодиода на диагностическом приборе.

Рабочее состояние электроники и датчиков также отображается с помощью многоцветных светодиодов на приборе.

### **6.1 Настройки**

Электронный диагностический прибор и визуализация онлайн данных (сигнал времени, частотный спектр, значение объекта, история данных,...) конфигурируются с помощью ПО для диагностического прибора (артикул. номер VES004). Точное описание функций и параметров находится в руководстве пользователя или в онлайн поддержке для ПО.

# <span id="page-9-0"></span>**7 Индикация (светодиоды)**

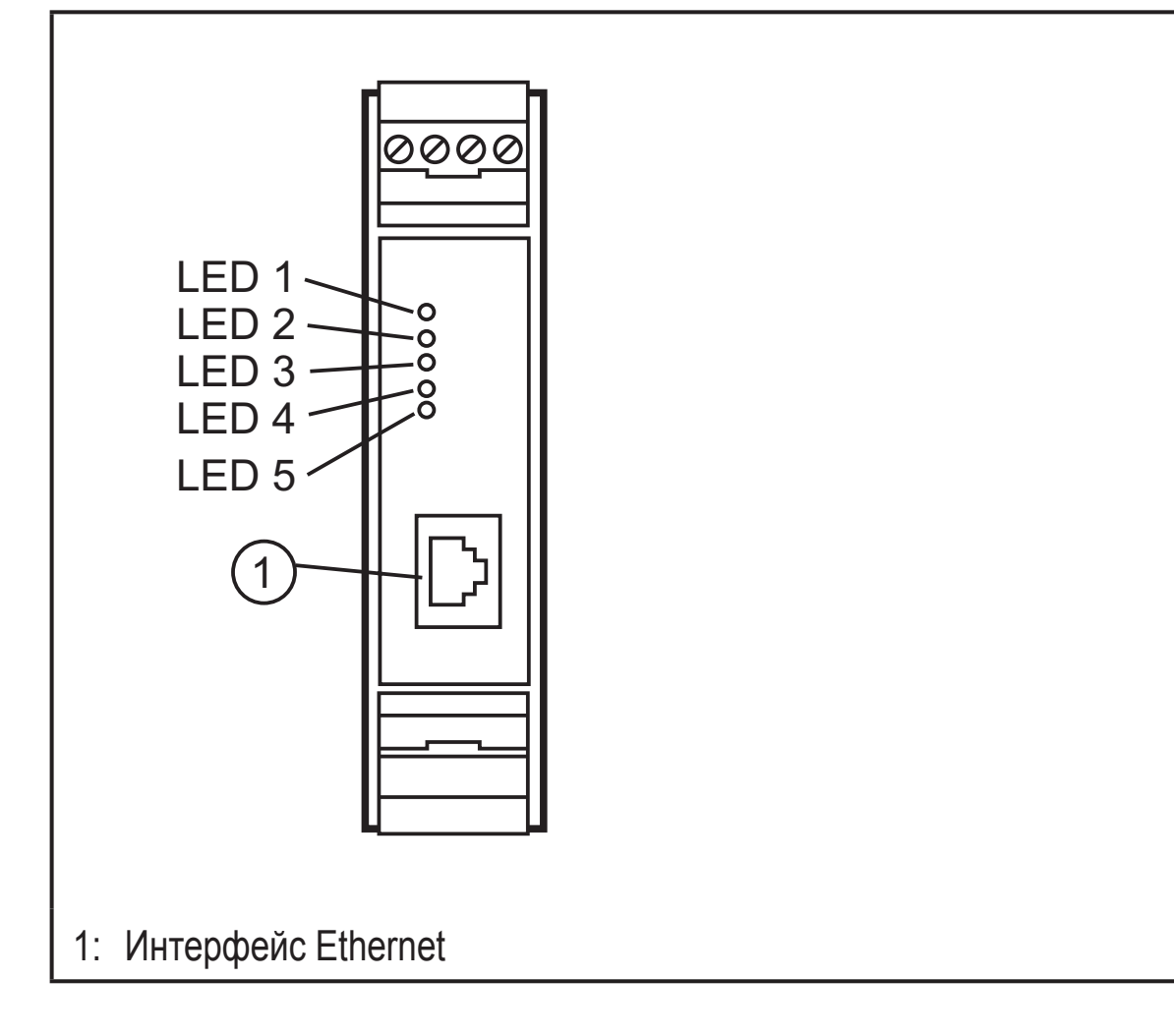

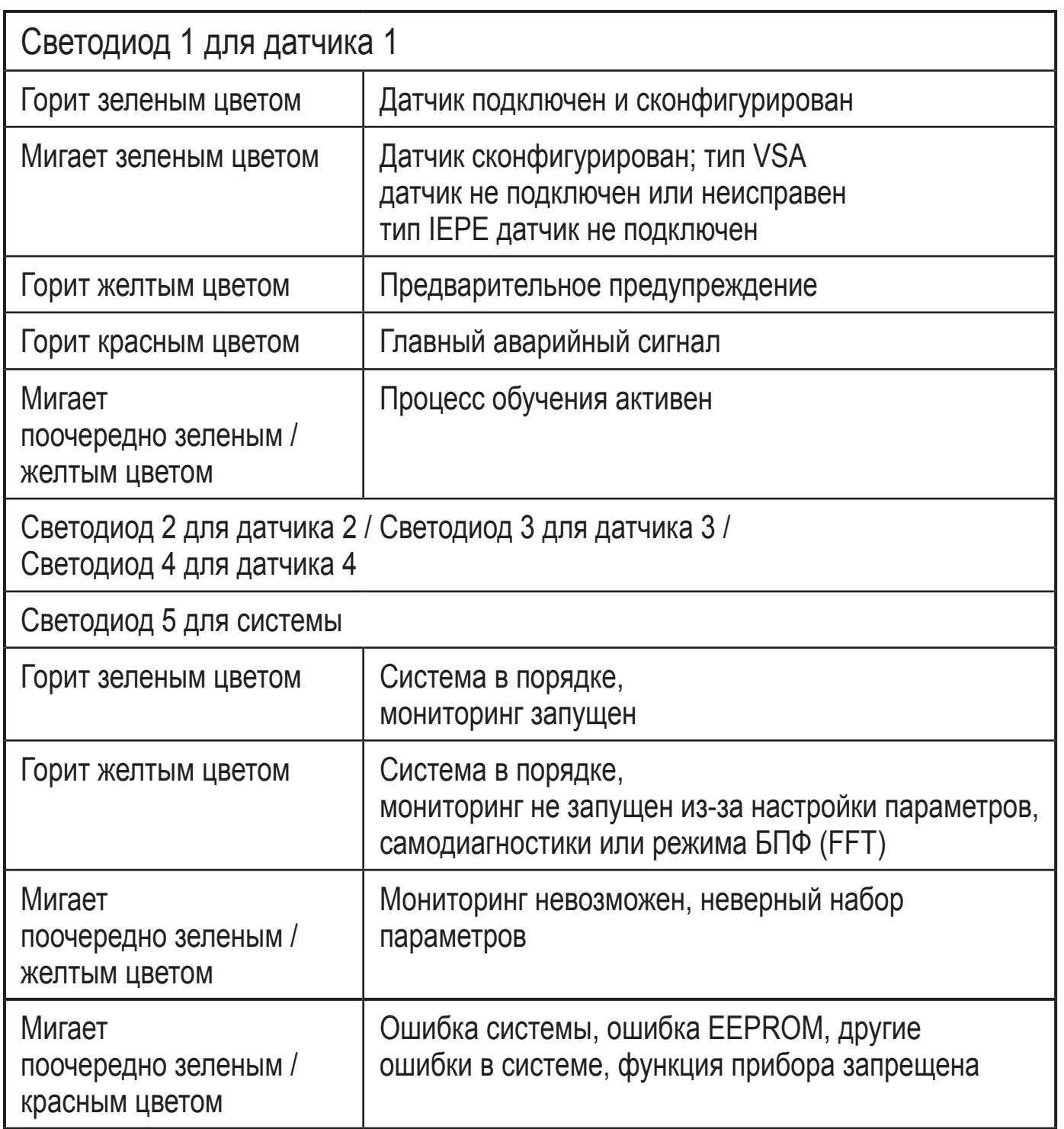

## <span id="page-11-0"></span>**8 Техническое обслуживание, ремонт и утилизация**

При правильной эксплуатации техобслуживание и ремонт не требуются. Ремонт прибора может производить только изготовитель. По окончании срока службы прибор следует утилизировать в соответствии с нормами и требованиями действующего законодательства.

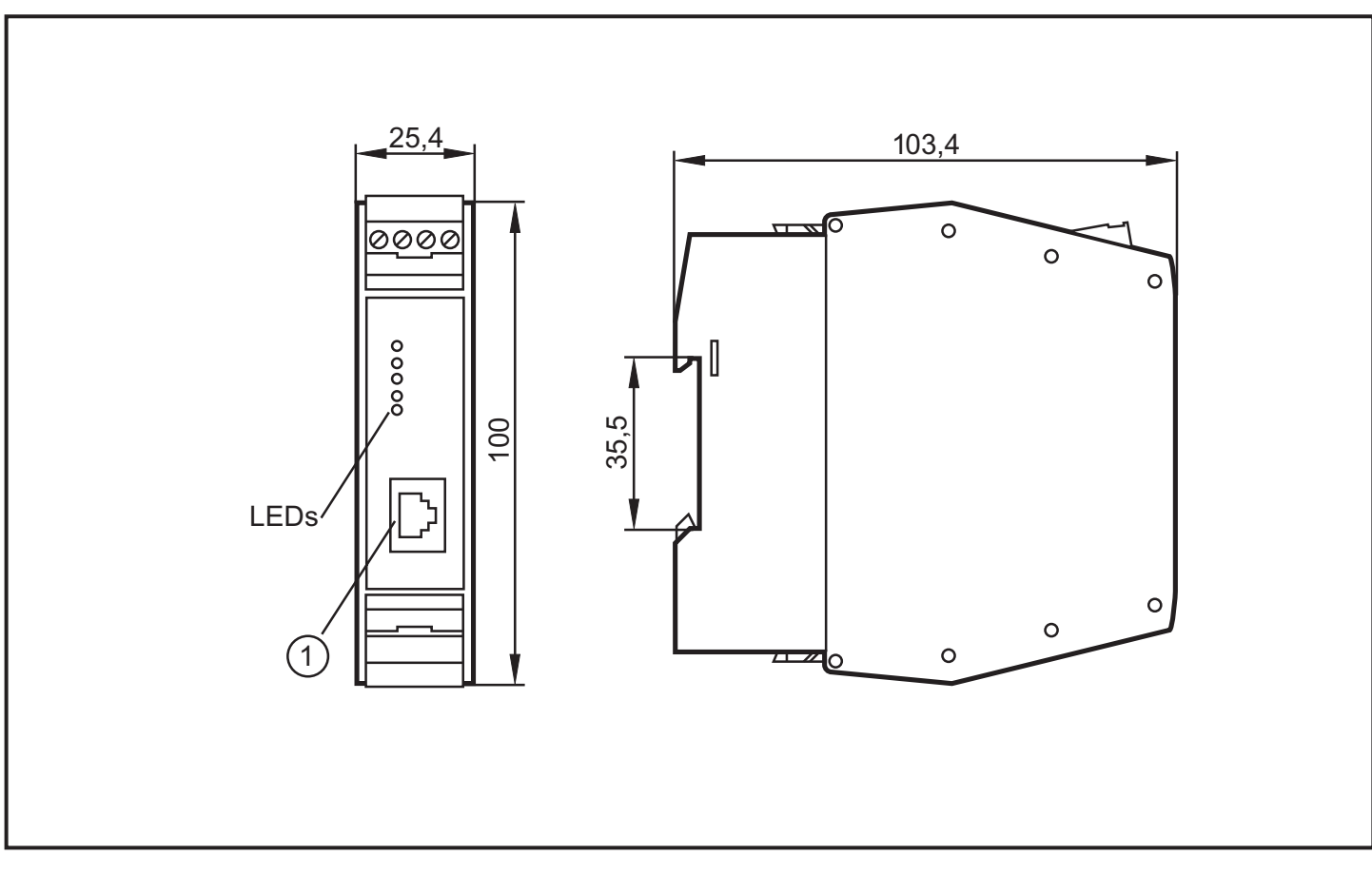

## **9 Типовые размеры**

1: Интерфейс Ethernet

Технические данные и дополнительная информация представлена на интернетстранице www.ifm.com → Выбор страны→ К техническим данным

RU